# **FICHE 29 : LES REQUETES ACTION**

### **1. CREER UNE REQUETE ACTION**

Une requête action est au départ une requête sélection que l'on transforme par la suite. Une requête sélection (à moins que l'on modifie manuellement une valeur dans la feuille de résultat) n'a aucune incidence sur le contenu de la table. Par contre une requête permet de :

- créer une nouvelle table,
- supprimer des enregistrements d'une table,
- ajouter des enregistrements à une table,
- mettre à jour des enregistrements dans une table.

Pour créer une requête action, il vaut mieux d'abord créer une requête sélection. Celle ci sera formulée comme pour la requête action (mêmes critères) mais ne fera qu'afficher à l'écran les enregistrements concernés par le ou les critères.

Par exemple si vous avez décidé d'archiver ou même de supprimer toutes les commandes datant de plus d'un an. Créez d'abord une requête afin de voir si elle fonctionne.

Une fois que votre requête sera au point, elle pourra être transformée en requête action. Une fois la requête sélection convertie en requête action, vérifiez les résultats obtenus. Puis sauvegardez la, avant de l'exécuter sur vos tables réelles.

Conseil : Avant de lancer pour la première fois votre action (en cours de réalisation où terminée) ou avant de lancer une requête modifiant des données importantes, créez une copie de sauvegarde. Même si votre requête entraîne peu de modification, une coupure de courant ou une panne machine n'est pas exclure.

#### **Les différents types de requête sont symbolisés de la manière suivante :**

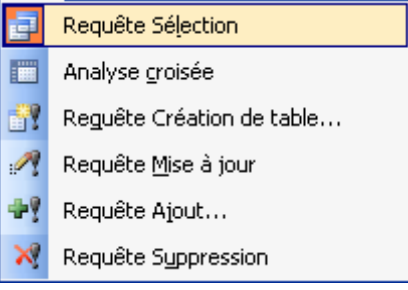

#### **2. CREER UNE TABLE A PARTIR D'UNE-REQUETE ACTION**

- Créez votre requête sélection.
- Vérifiez que les critères que vous avez définis correspondent bien à votre attente.
- En **mode Création**, cliquez la commande **Requête/Création de table**.
- ACCESS ouvre une fenêtre **Création de table**, tapez le nom de la table à créer ou choisissez dans la liste une table déjà existante qui sera écrasée par la nouvelle.

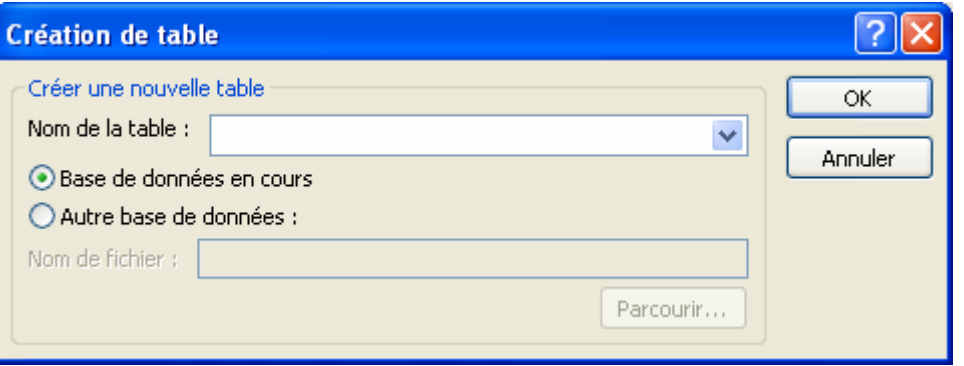

- Vérifiez que **Base de données en cours** est bien sélectionnée à moins que vous ne désiriez mettre le résultat dans une autre base de données.
- Cliquez le bouton **OK**.
- La fenêtre se ferme et l'intitulé de l'ancienne fenêtre prend le titre **Requête création**.
- Cliquez le bouton d'exécution pour lancer la requête et donc créer la nouvelle base.
- Fermez la requête en la sauvegardant. La liste des requêtes réapparaît, le nom de celle requête est maintenant précédé d'un ! Dans la liste des tables, une nouvelle table est apparue. Dorénavant, lorsque vous ouvrirez cette requête, elle s'exécutera automatiquement et donc créera une nouvelle table ou écrasera l'ancienne.

#### **3. AJOUTER DES ENREGISTREMENTS A PARTIR D'UNE REQUETE ACTION**

- Créez votre requête sélection comme à l'habitude et vérifiez qu'elle fonctionne.
- Convertissez votre requête sélection en requête action : en **mode Création**, cliquez la commande **Requête/Ajout**. Indiquez alors le nom de la table où doivent être ajoutés les enregistrements concernés par le ou les critères que la requête. Cliquez le bouton **OK**.
- ACCESS change le titre de la fenêtre qui devient **Requête ajout**. Dans la fenêtre QBE, une ligne **Ajouter A** est apparue sous le nom des champs. Elle donne le nom des champs de la table où seront ajoutés les enregistrements. Si les noms des champs sont identiques dans les deux tables, les cellules **Ajouter A** sont renseignées. Si ce n'est pas le cas, indiquez dans les cellules **Ajouter A** le nom du champ en correspondance avec le nom du champ en entête de la même colonne.

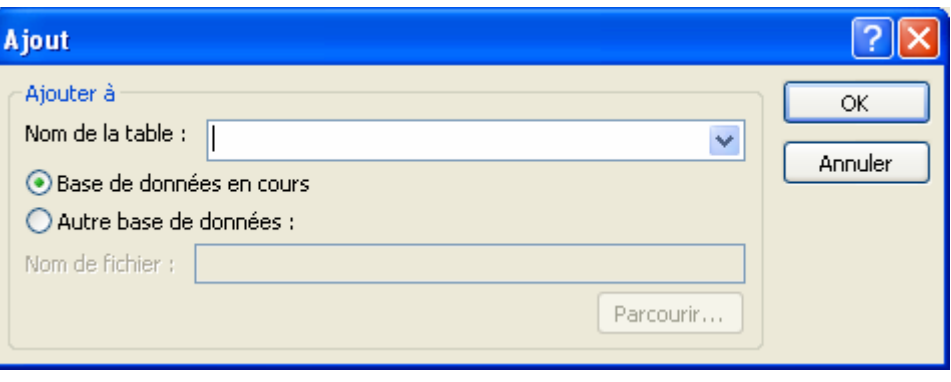

Sauvegardez votre requête et cliquez sur le bouton d'exécution **in pour lancer la requête.** 

## **4. SUPPRIMER DES ENREGISTREMENTS A PARTIR D'UNE REQUETE ACTION**

- Créez votre requête sélection comme à l'habituée et vérifiez qu'elle fonctionne.
- Convertissez votre requête sélection en requête action : en **mode Création**, cliquez la commande **Requête/suppression**. ACCESS change le titre de la fenêtre qui devient **Requête suppression**.
- Dans la fenêtre QBE, une ligne **Supprimer** est apparue sous le nom des champs. Les valeurs pour cette ligne sont **A partir de** et **Où**. **A partir de** identifie la table où seront supprimés les enregistrements et **Où** identifie les champs pour lesquels il peut y avoir un critère.

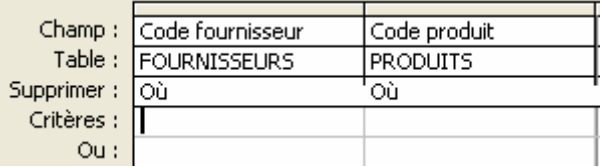

Sauvegardez votre requête et cliquez sur le bouton d'exécution pour lancer la requête.

## **5. MODIFIER DES ENREGISTREMENTS A PARTIR D'UNE REQUETE ACTION**

- Créez votre requête sélection comme à l'habituée et vérifiez qu'elle fonctionne.
- Convertissez votre requête sélection en requête action : en **mode Création**, cliquez la commande **Requête/Mise à jour**. ACCESS change le titre de la fenêtre en **Requête mise à jour**.
- Une ligne **Mise à jour** est apparue. Sur cette ligne, indiquez pour les champs concernés l'expression de mise à jour.
- Sauvegardez votre requête.

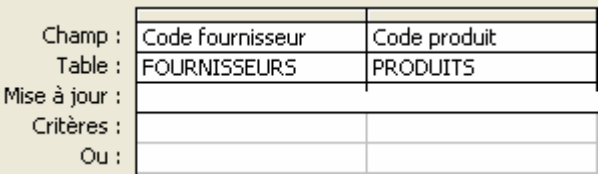

- Cliquez sur le bouton d'exécution <sup>pr</sup>e pour lancer la requête.

## **6. EXECUTER UNE REQUETE ACTION**

**RAPPEL** : Pour exécuter une requête action il faut cliquer le bouton .

**ATTENTION** : le requête s'exécute à chaque fois que vous appuyez sur le bouton d'exécution. Un message vous indique les modifications effectuées mais rien ne s'affiche à l'écran comme c'est le cas pour une requête sélection.

Le bouton feuille de données affiche les enregistrements mais n'effectue aucun changement d'aucune sorte.